# **Project 1 – Diode Voltage-Current Characteristics (One Week)**

## **BACKGROUND**

In this lab assignment, we explore the voltage-current characteristics of the *pn-*junction diode. The focus of the work will be the 1N4007 and 1N4148 diodes found in your lab kit. As discussed in lecture, the *v-i* relationship for these common types of diodes is given by the formula

$$
i_D = I_S (e^{v_D / \eta V_r} - 1)
$$

where  $i_D$  and  $v_D$  are the current through, and voltage across, the diode, respectively. The constant  $I_S$  is called the diode's *scale* (or sometimes *saturation*) current,  $V_T = kT/q$  is the thermal voltage, equal to about 25 mV at room temperature, and  $\eta$  is a constant between 1 and 2. In this lab, we'll assume the value  $n = 1$ .

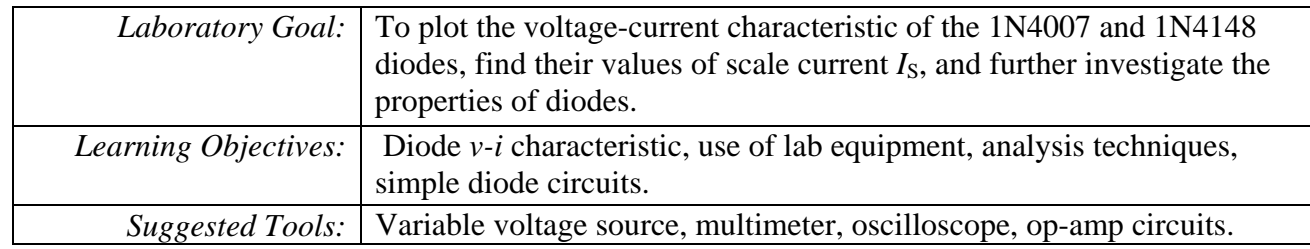

### **ASSIGNMENT**

Level 1: Choose at least two each of the 1N4007 and 1N4148 diodes in your parts kit. For each diode, devise a method for measuring its current vs. voltage characteristic manually (e.g., by taking individual data points).

a) Enter your data points into a spreadsheet or a Matlab program, then plot the *i-v* curve.

b) From your collected data, determine the  $I<sub>S</sub>$  value for each of your diodes.

Question: Do the  $i$ - $\nu$  curves and  $I<sub>S</sub>$  values match for each diode having the same part number?

Level 2: Devise a method to plot the *i-v* curve of one of your diodes directly on the oscilloscope using the latter's *x-y* display mode. Compare with the plot obtained manually. Which do you feel represents more accurate data?

Level 3: Build either an analog-multiplication or analog-division circuit using diodes and some operational amplifiers. Your circuit should be capable of performing the following calculation:

$$
v_{\text{out}} = B_1 \left( v_1 \times v_2 \right)
$$

or

 $v_{\text{out}} = A_2$  (  $v_1 \div v_2$  )

where  $B_1$  and  $A_2$  are constants. You may design for any suitable values of  $B_1$  or  $A_2$  that you choose. (Note:  $B_1$  has the dimensions of volts<sup>-1</sup>, whereas  $A_2$  is dimensionless. See "Tools" below for some helpful ideas.)

### **Diode Current-Voltage Equation – Alternate Form**

The diode equation is often expressed as current  $i<sub>D</sub>$  versus applied voltage  $v<sub>D</sub>$  (assuming  $\eta = 1$ ):

$$
i_D = I_S (e^{v_D/V_T} - 1)
$$

This formula gives rise to a very steeply rising curve for values of  $v<sub>D</sub>$  above a few tenths of a volt. An alternative formula can be derived by taking the base-10 logarithm of both sides of the equation, as follows:

$$
log(i_D) = log(I_S) + log(e^{v_D/V_T} - 1)
$$

For the case where  $v_D >> V_T$ , so that the  $e^{v_D/V_T}$  term dominates over the −1 term, the above equation simplifies to:

$$
y = log(I_S) + \frac{v_D}{V_T}
$$

where  $y = log(i_D)$ 

This equation yields a straight-line plot wherein the *y-*axis intercept is equal to the log of *IS.* This concept is illustrated in the following plot made for the case  $I_S = 10^{-10}$  A:

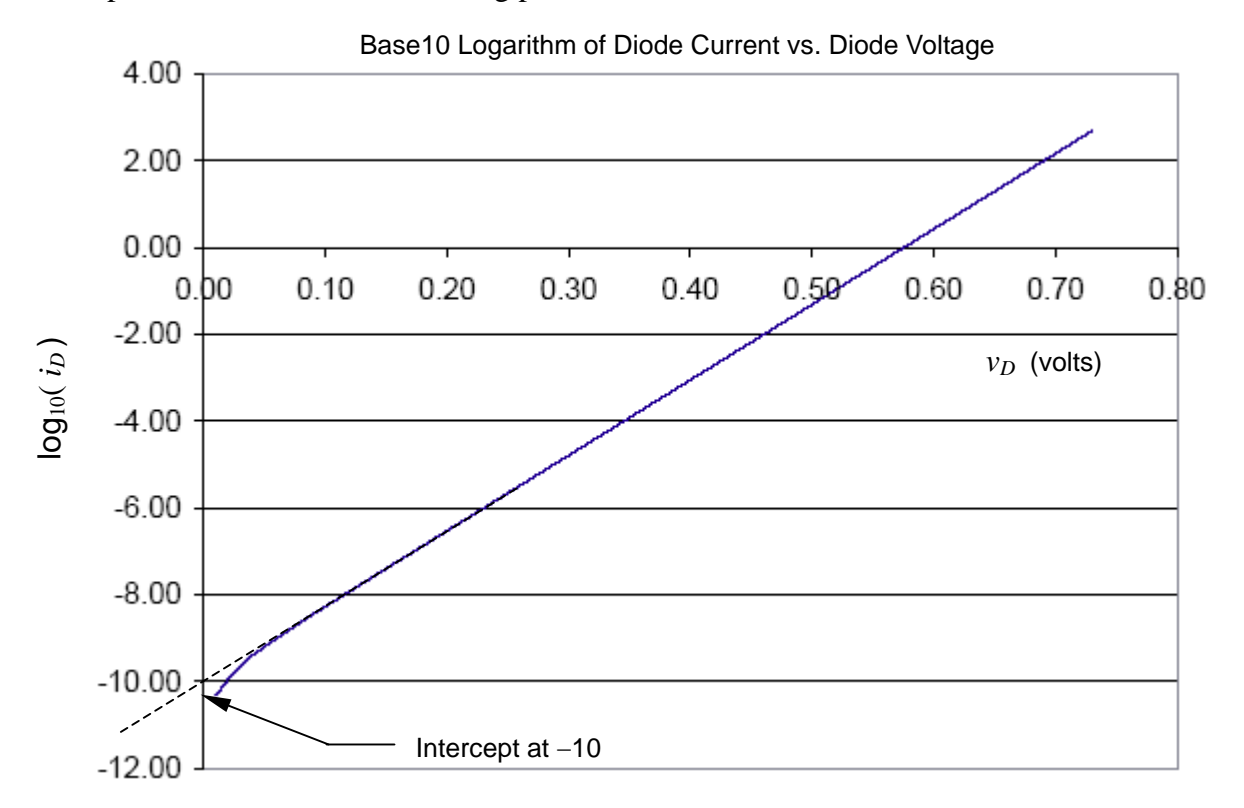

Note that the *actual* diode *i-v* curve (solid) deviates from the extension of the straight-line portion (via the dotted line) due to the factor of −1 that we ignored in the diode equation. This factor is negligible for large values, but it's not negligible for very small values of  $v_D$ .

## EC410 Lab  $#1 -$ Spring 2008 page 3 of 6 **Synthesized Current Source**

Forcing a known *current* through the diode and measuring the resulting voltage may provide an easier path to finding the needed data points. This method is *not* a requirement of this lab, just another possible experimental tool that you may choose to use.

Some circuits that synthesize the function of a current source:

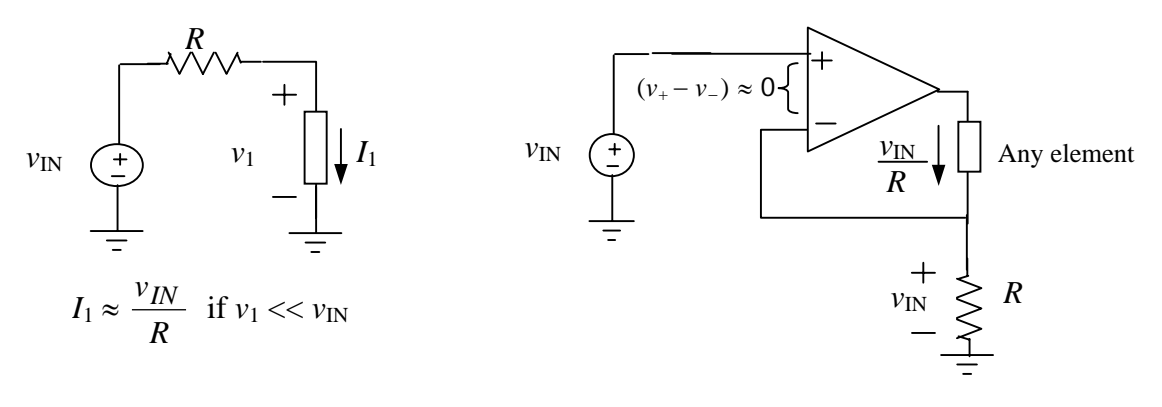

# **Oscilloscope X-Y Mode**

Every oscilloscope has an *x-y* mode in which one of its voltage channels is displayed on the horizontal axis, and the other voltage channel is displayed on the vertical axis. When a scope is operated in the *xy* mode, the time base is disabled; the screen no longer provides time measurements. Rather, it displays the values of its two input voltages via a dot on the display screen. The displayed volts per division for each axis corresponds to the volts-per-division setting of the associate input channel. A current-versusvoltage curve can be readily displayed if some means exists for converting measured current into a useable voltage relative to ground. The following diagram illustrates one possible method for displaying an *i-v* curve:

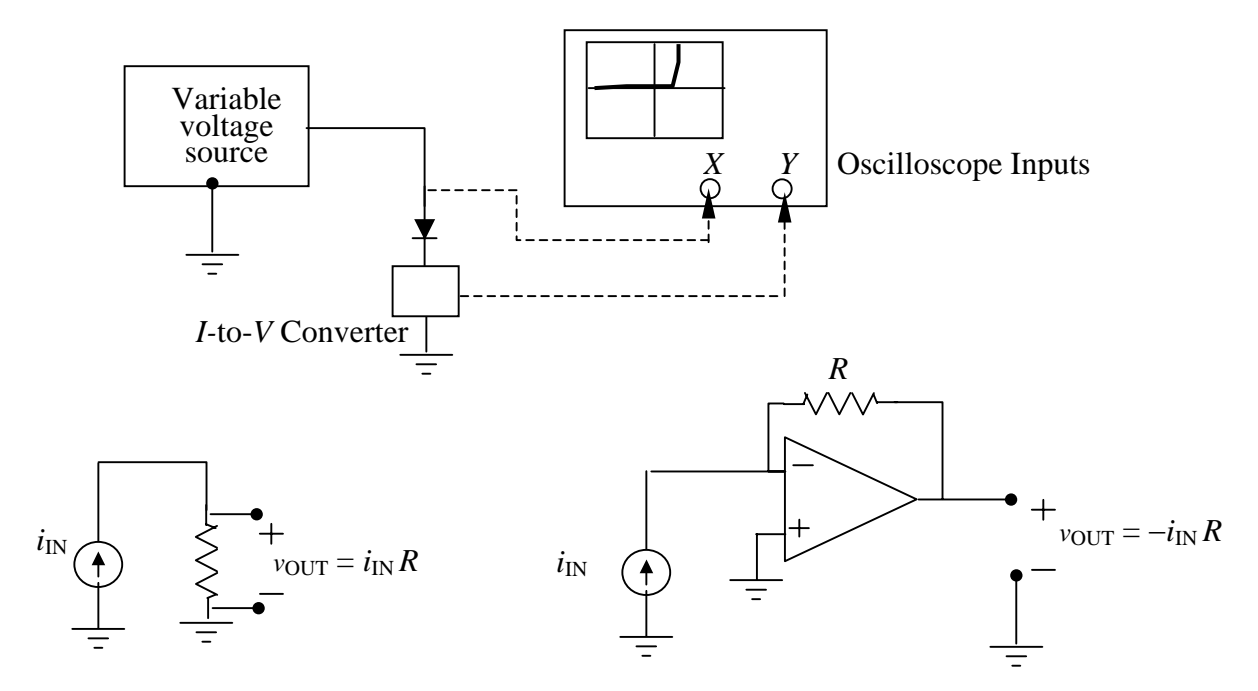

Possible Current-to-Voltage Converters

### EC410 Lab  $#1 -$ Spring 2008 page 4 of 6 **Log and Anti-Log Amplifiers**

The following two amplifier circuits enable the logarithmic manipulation of signals by using the exponential characteristic of the diode. For each circuit, we make the assumption that the diode's *i-v* characteristic can be represented by the simplified equation  $i_D \approx I_S e^{v_D/V_T}$ . The latter is valid in the diode's forward-biased region of operation.

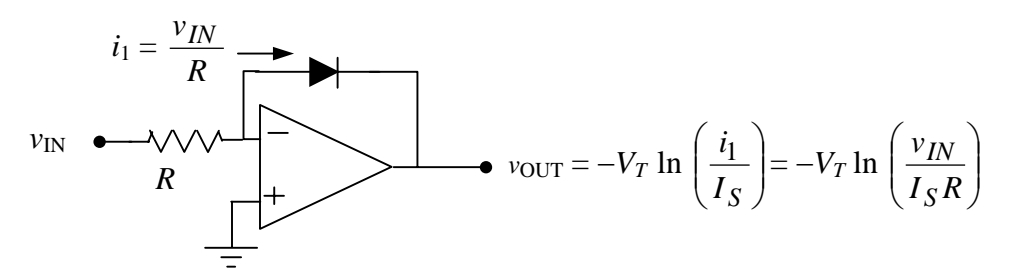

Logarithmic Amplifier

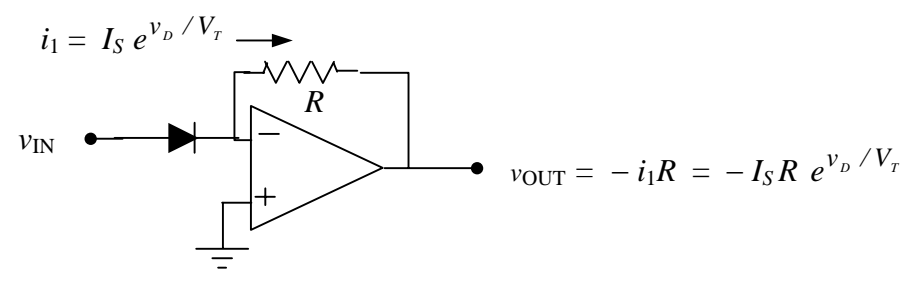

Exponential (Anti-Log) Amplifier

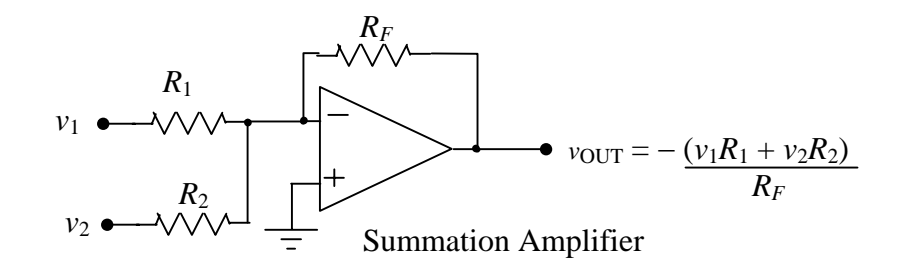

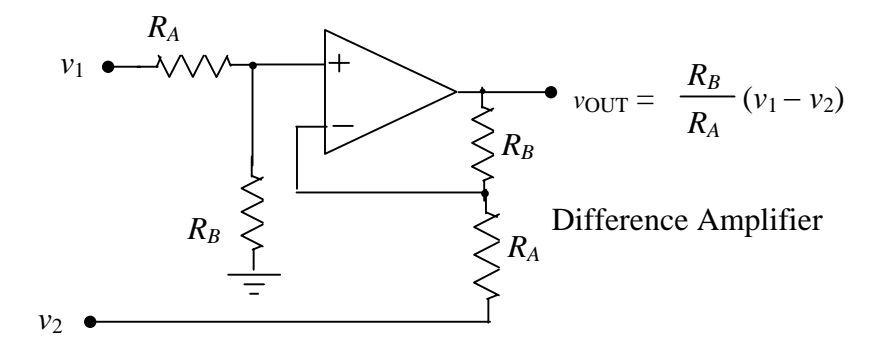

# **Bench Top Instruments (Review from EK307)**

*Power Supply*: The HP 3631A power supply located on your lab bench is an instrument that simulates, via internal electronics, power available from three separate, adjustable voltage sources. You may think of these voltage sources as independent batteries whose values you may adjust via the knob in the upper right-hand corner of the instrument. The functions of the various buttons of the supply and the arrangement of the simulated batteries with respect to the connection terminals on the front panel are shown in Fig. 1.

*Multimeter (Review from EK307):* The HP 34401 Digital Multimeter (DMM), shown in Fig. 2, is capable of taking many types of measurements, including voltage, current, and resistance. The equivalent internal resistances appearing between the (+) and (−) voltmeter terminals is 10 MΩ, and between the IN and OUT current-measuring terminals about 5  $\Omega$ .

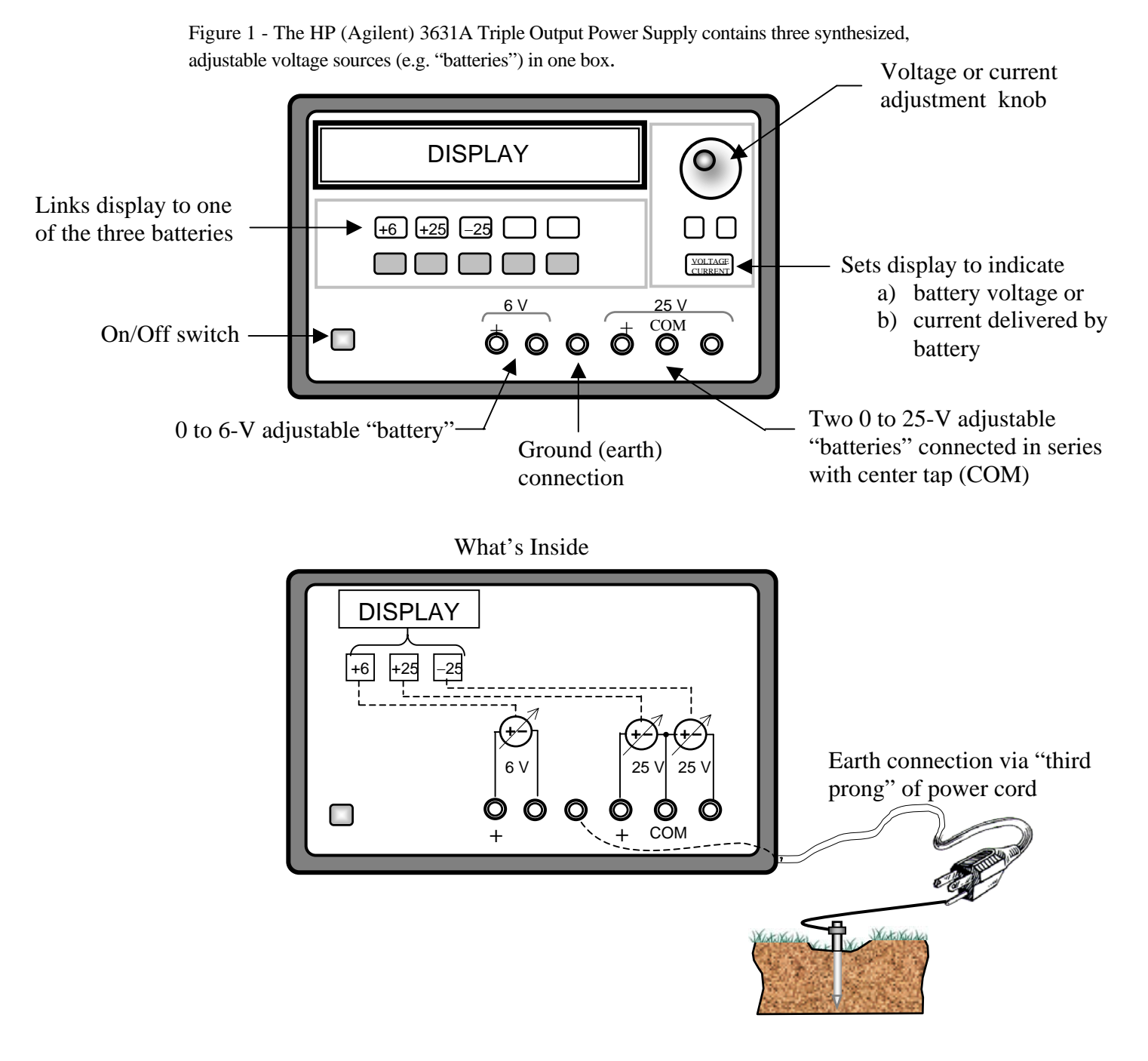

Figure 2 - The HP 34401 Digital Multimeter can be used to measure voltage, current, and resistance.

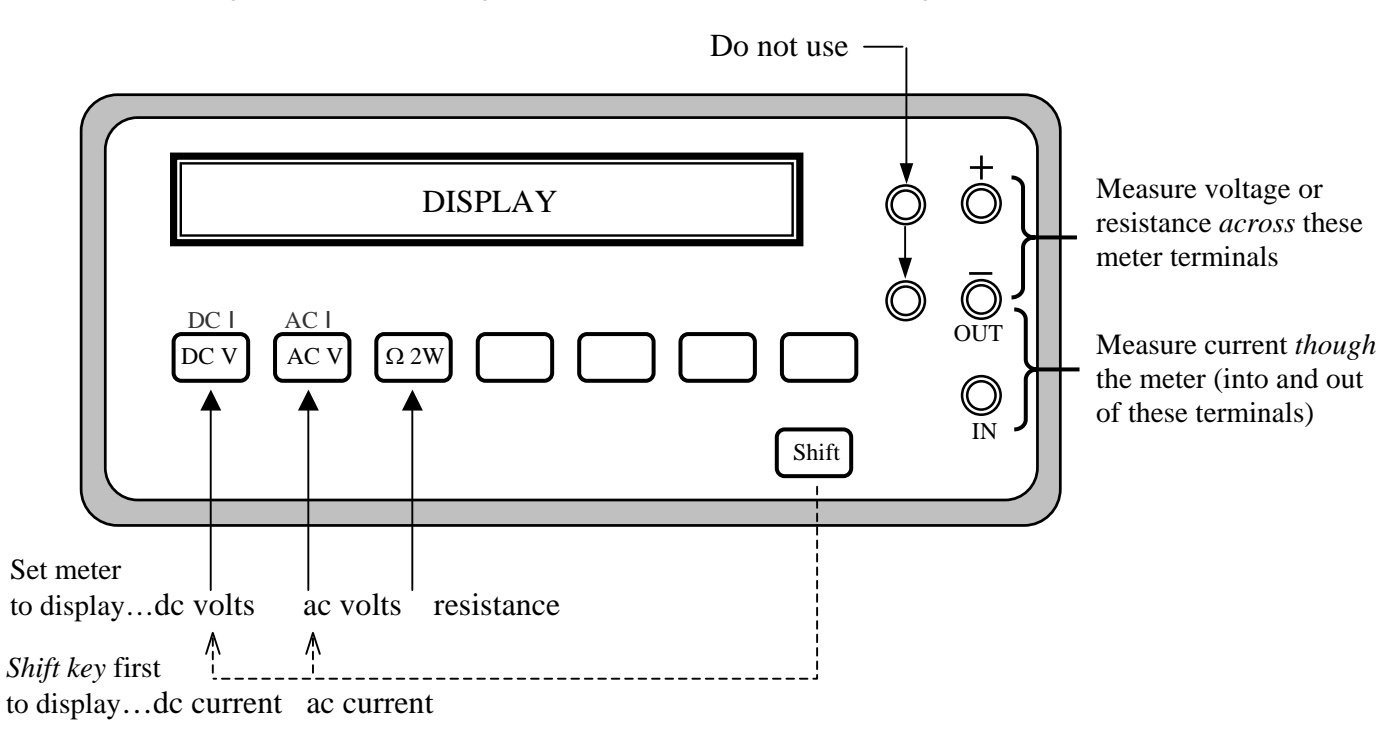

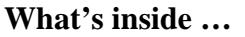

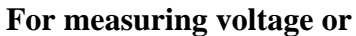

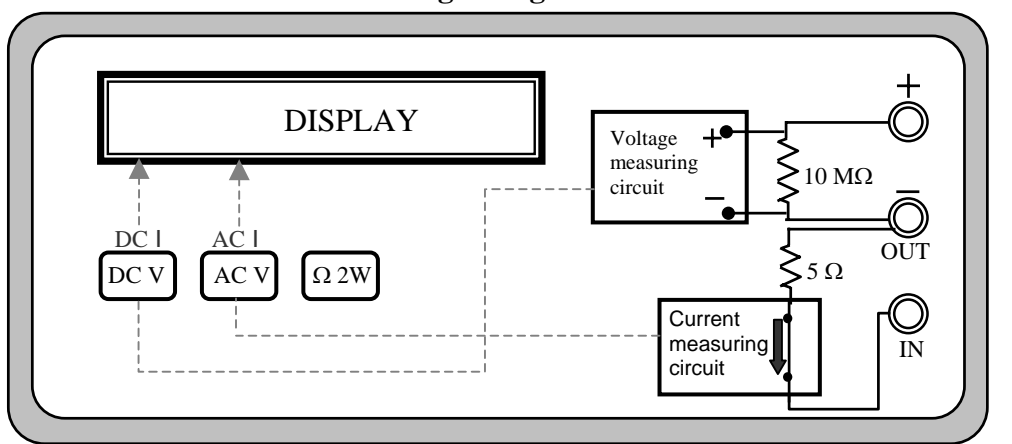

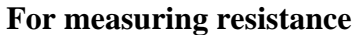

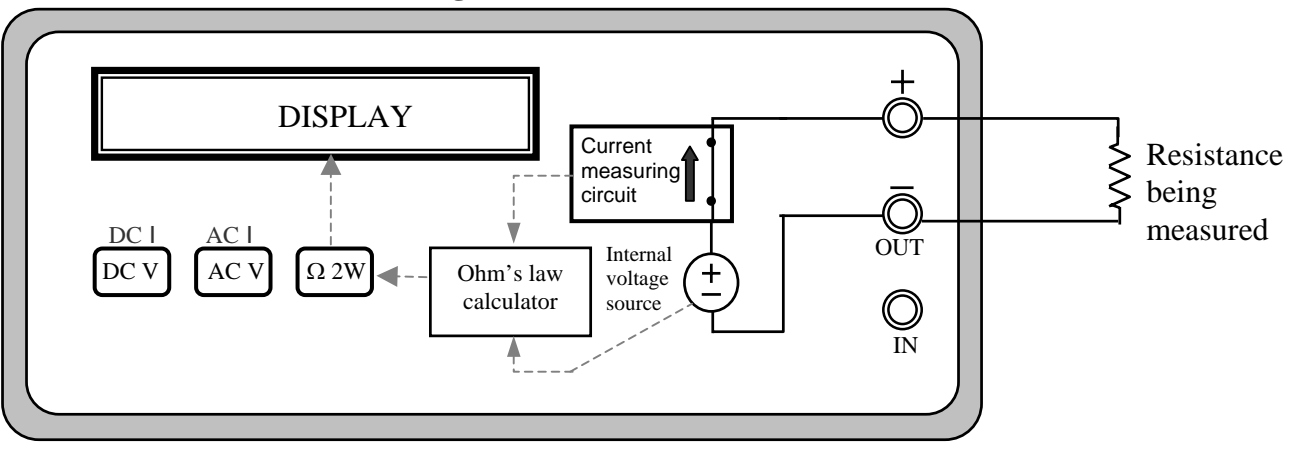